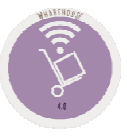

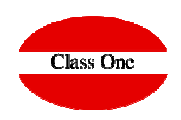

# **6. Inventory Control / Historical**

### 6.4. Inventory Count/Readjustment

**December 2.019**

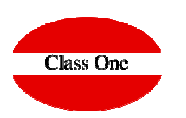

**6.4. Inventory Count/Readjustment**

Readjust the inventory generating movements of Consumption or Loss by the difference of what WAS less than what IS

There can be negative movements, a very normal case is when readjustments are made to SILVER, as the Cooks in the breakdowns tend to "mark" more than it really is, on the other hand NORMAL, in this case we may find that we have more stock than the process gives us, it would simply generate less output.

> This option is used to make a list for inventory readjustment.This list can be set by department, family or article.

### **6. Inventory Control / Historical**

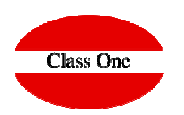

#### **6.4. Inventory Count/Readjustment**

We must select if we want the list with Differences as LOST or Differences as SELF-CONSUMPTION; and the order if we want it by Code or Description. Also, if we want to Omit articles WITHOUT EXISTENCES and the DATE.

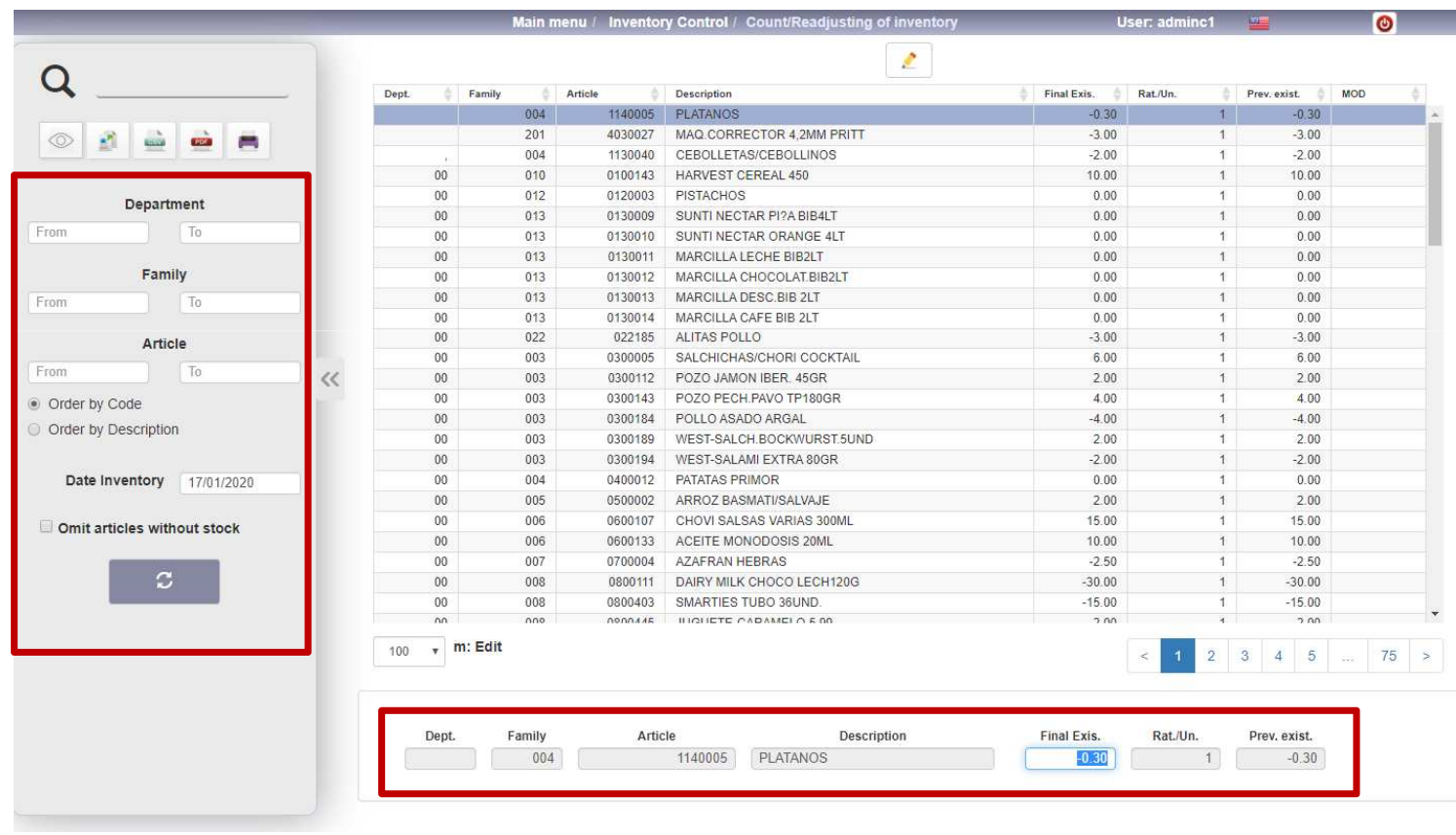

## **6. Inventory Control / Historical**

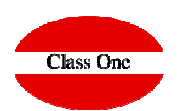

#### **6.4. Inventory Count/Readjustment**

When we give the last article pressing ESC, it will give us everything we have done, even at this point we could modify any action we have done, but if we press ENTER, it will ask us if we are sure if we want to continue, executing at that moment the regularization

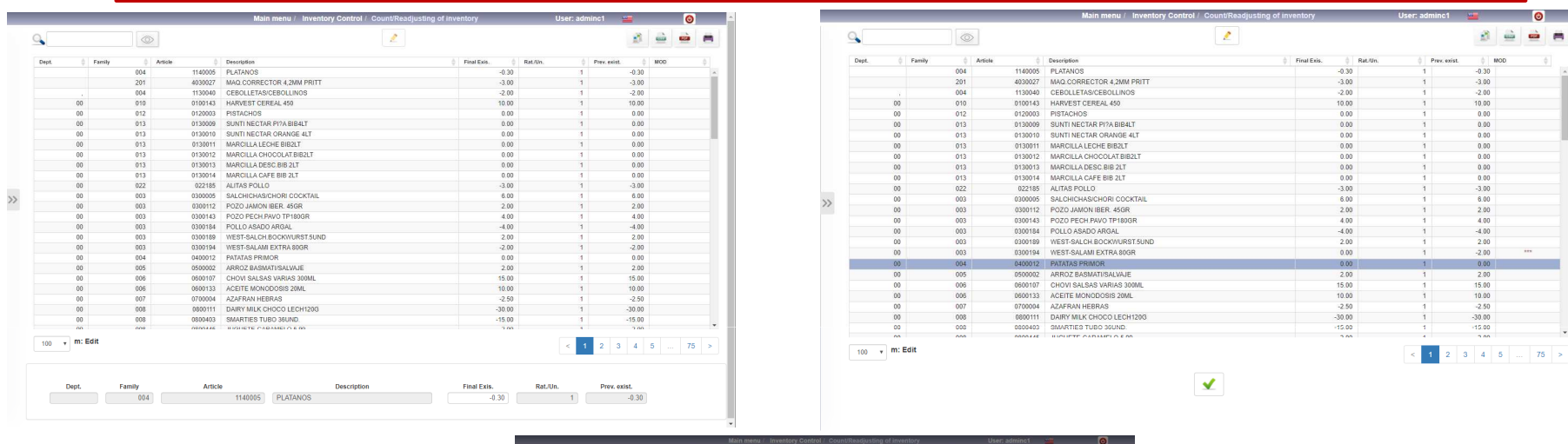

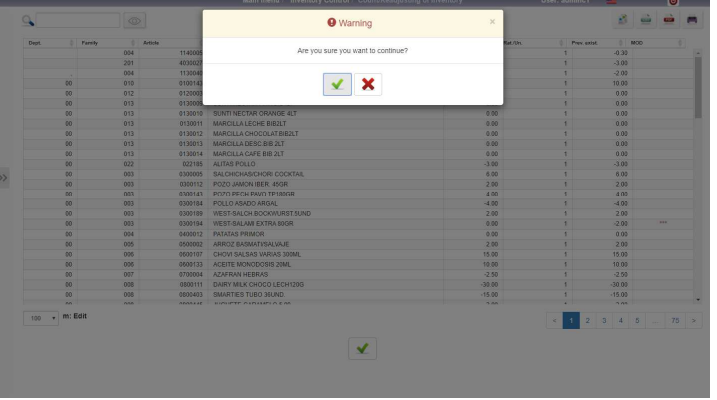

#### **6. Inventory Control / Historical 6.4. Inventory Count/Readjustment**

### **Class One**

The movements that have been generated in the INVENTORY READJUSTMENT can only be seen by typing an "R" in section 3.6.

Note that it "closes the inventory" to the date you have given to make the readjustment.

This means that you will no longer be able to load delivery notes dated earlier than or equal to the date you have taken inventory. If you wish to do so, you must cancel the reset and do it again, as well as change the date in B.7. Date of last inventory

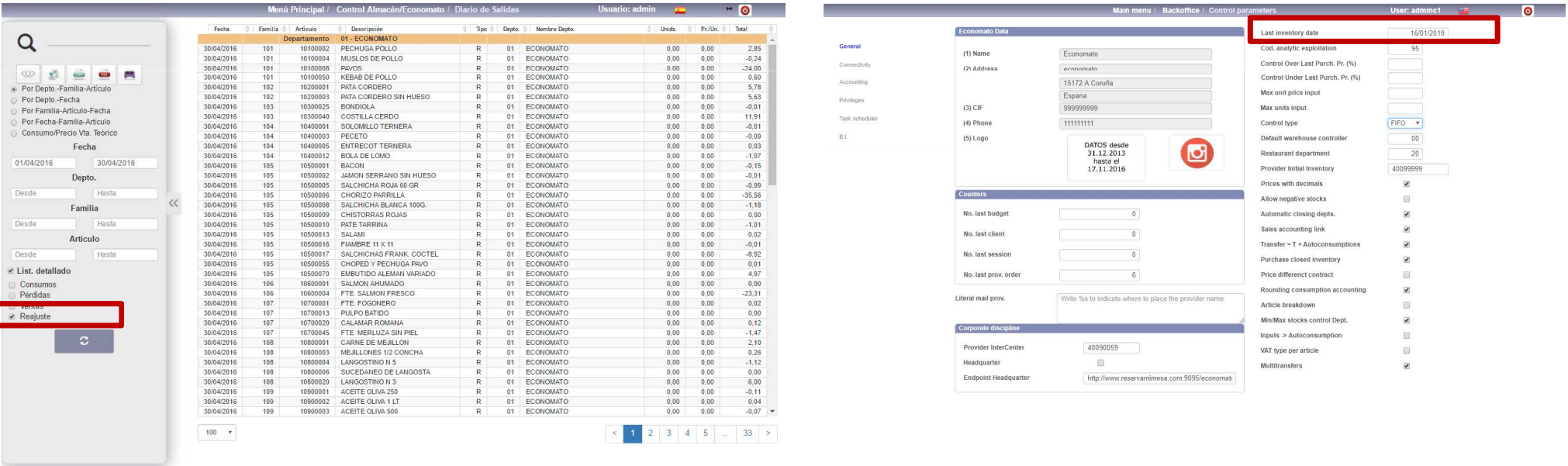